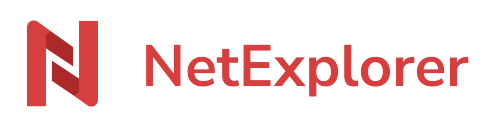

[Base de connaissances](https://support.netexplorer.fr/fr/kb) > [Plateforme Web NetExplorer](https://support.netexplorer.fr/fr/kb/plateforme-web-netexplorer) > [Configuration et suivi](https://support.netexplorer.fr/fr/kb/configuration-et-suivi-administrateur) [administrateur](https://support.netexplorer.fr/fr/kb/configuration-et-suivi-administrateur) > [Configurer votre plateforme avec LDAP](https://support.netexplorer.fr/fr/kb/articles/configurer-votre-plateforme-avec-ldap)

## Configurer votre plateforme avec LDAP

Guilhem VERGON - 2023-12-27 - [Configuration et suivi administrateur](https://support.netexplorer.fr/fr/kb/configuration-et-suivi-administrateur)

Vous avez un annuaire basé sur LDAP au sein de votre entreprise, et vous souhaitez l'interconnecter avec votre plateforme NetExplorer.

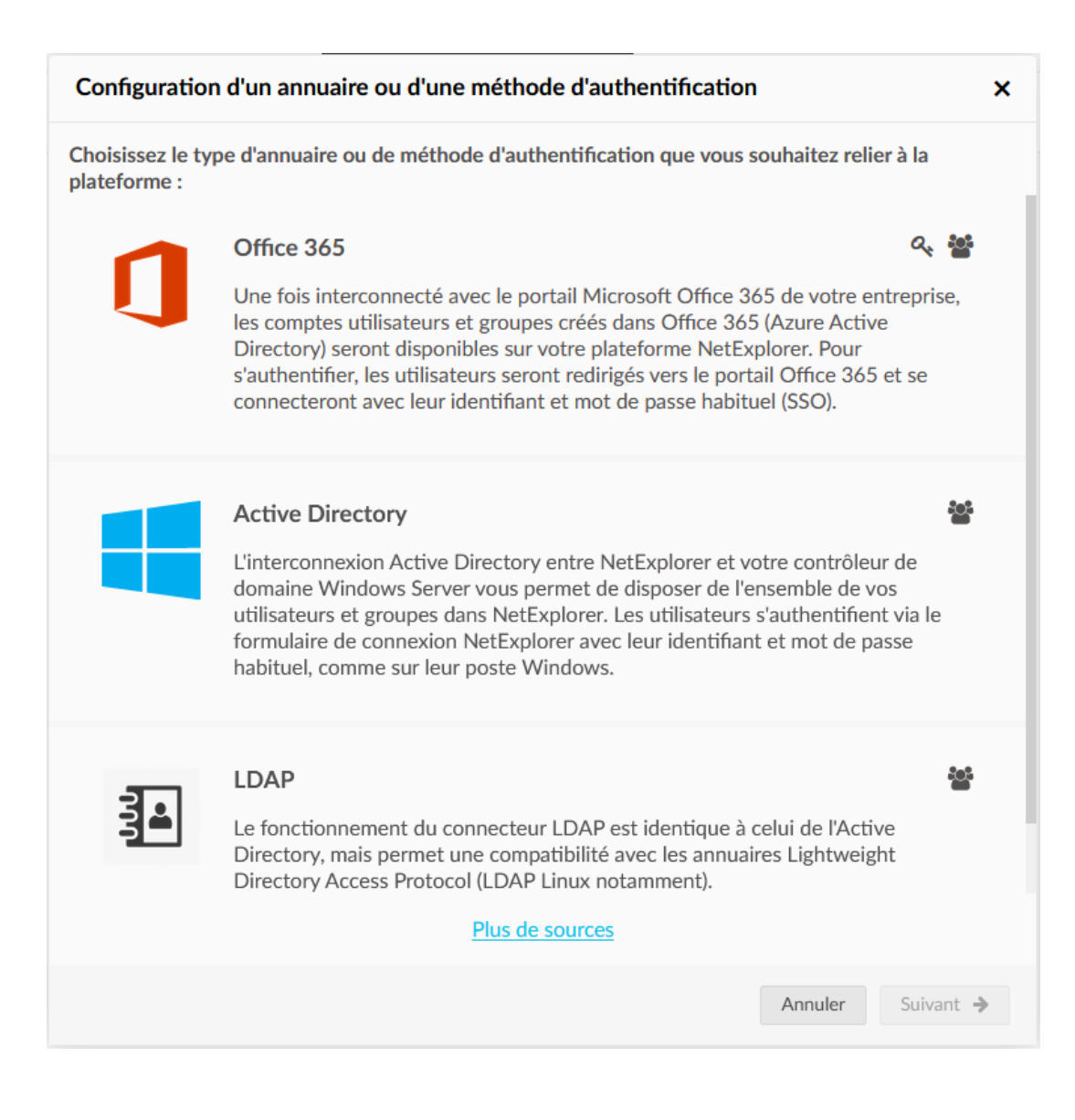

Configuration de votre méthode d'authentification SSO sur NetExplorer

- Rendez-vous sur **votre plateforme NetExplorer**,
- Dans la rubrique **Configuration**, sélectionnez l'onglet **COMPTES &**

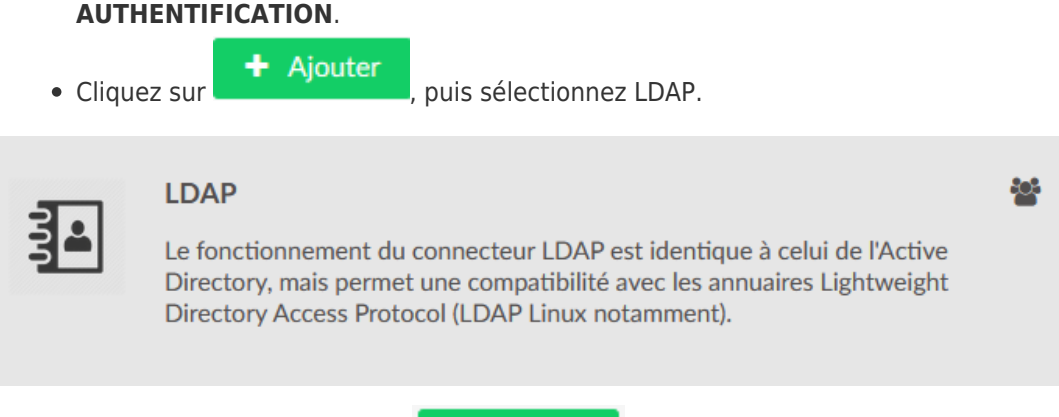

Suivant  $\rightarrow$ 

Après avoir sélectionné cliquez sur

Vous obtiendrez la fenêtre de configuration suivante :

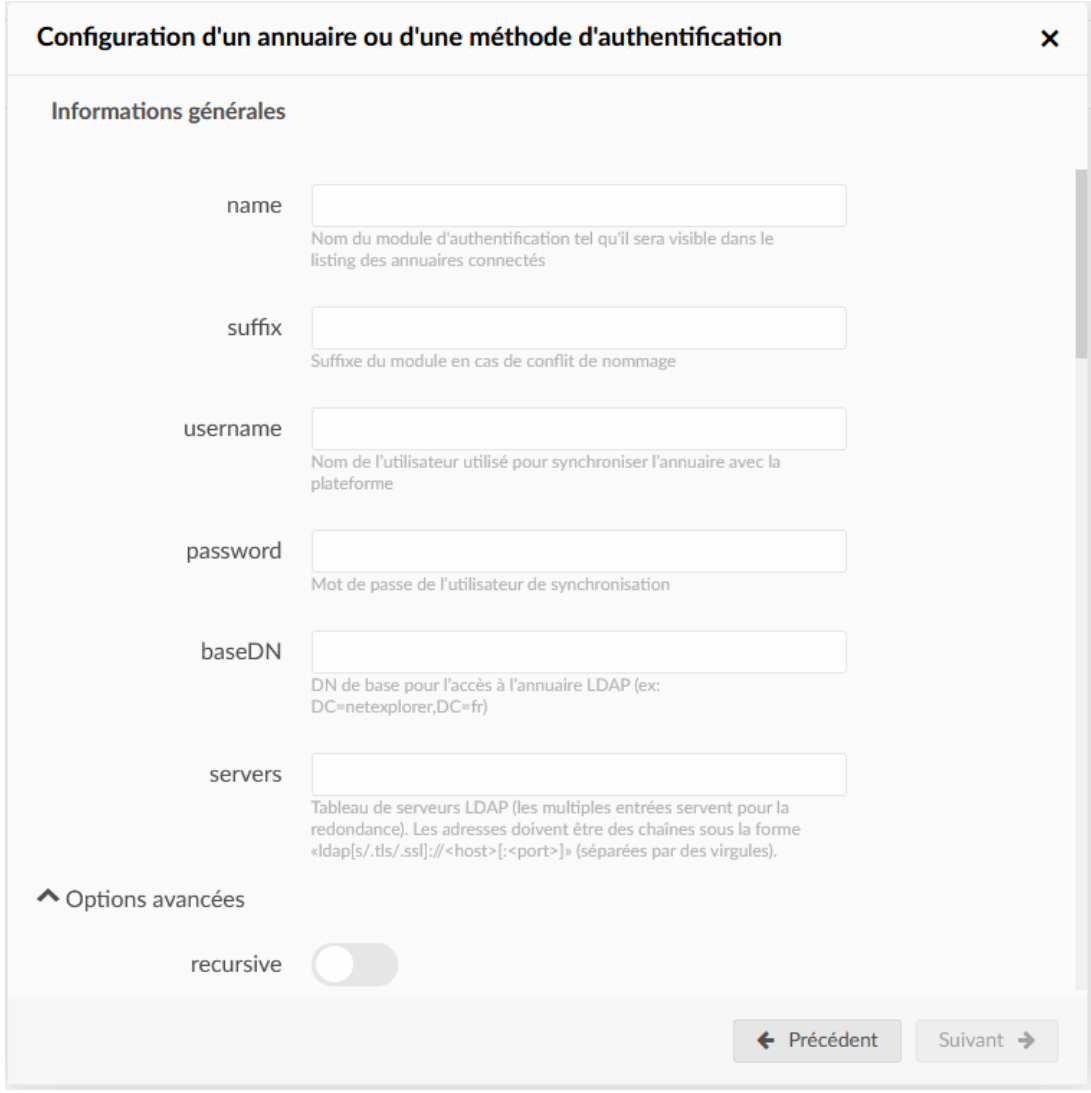

Renseignez les informations relatives à votre LDAP, et si vous le souhaitez, appliquez les différents filtres "recursive" et vérifiez les options avancées.

Tester et Sauvegarder

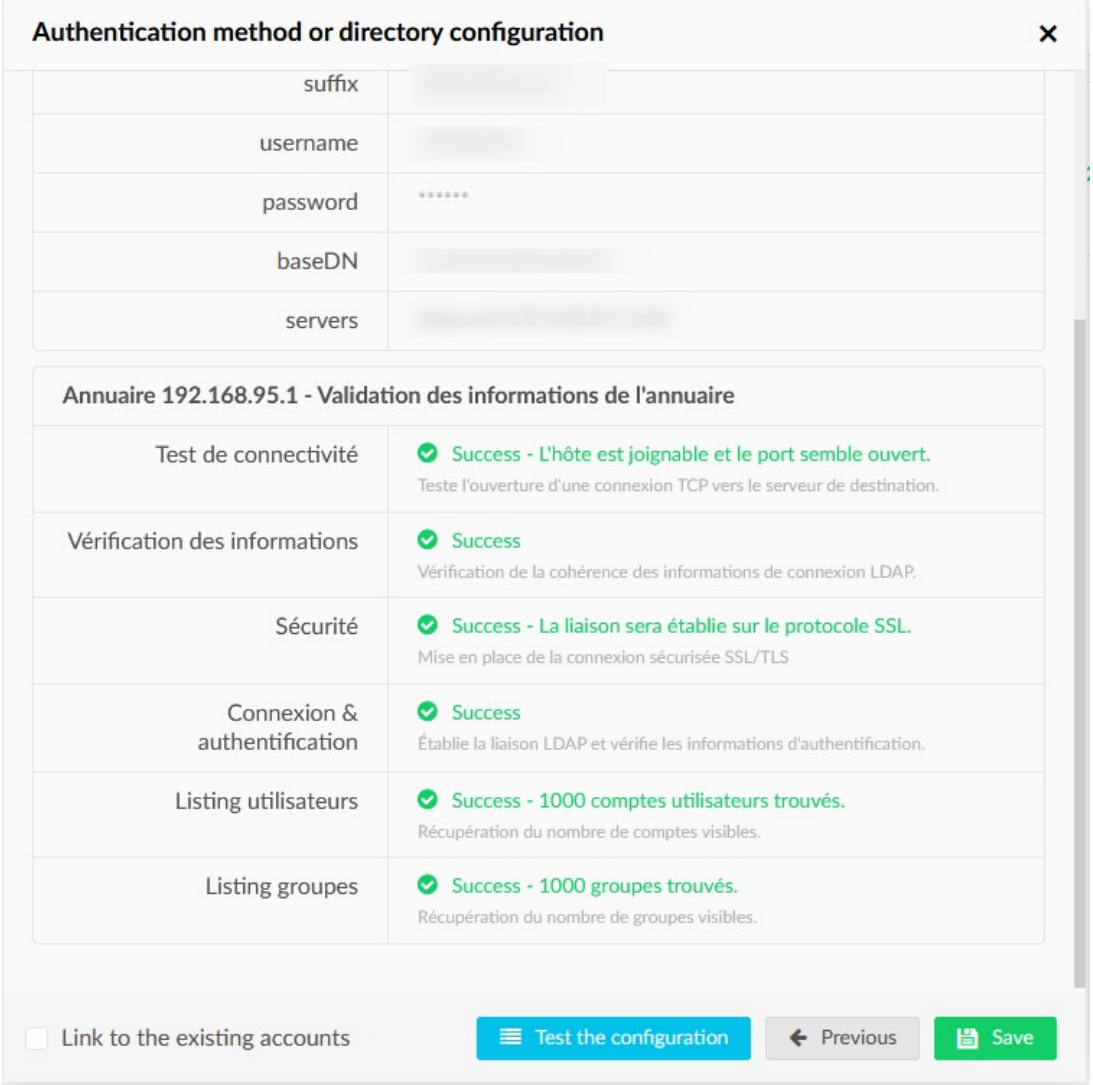

Un test vous permet de vérifier votre configuration avant de la sauvegarder.

*N'oubliez pas de sauvegarder !*

Recherche de correspondance utilisateurs

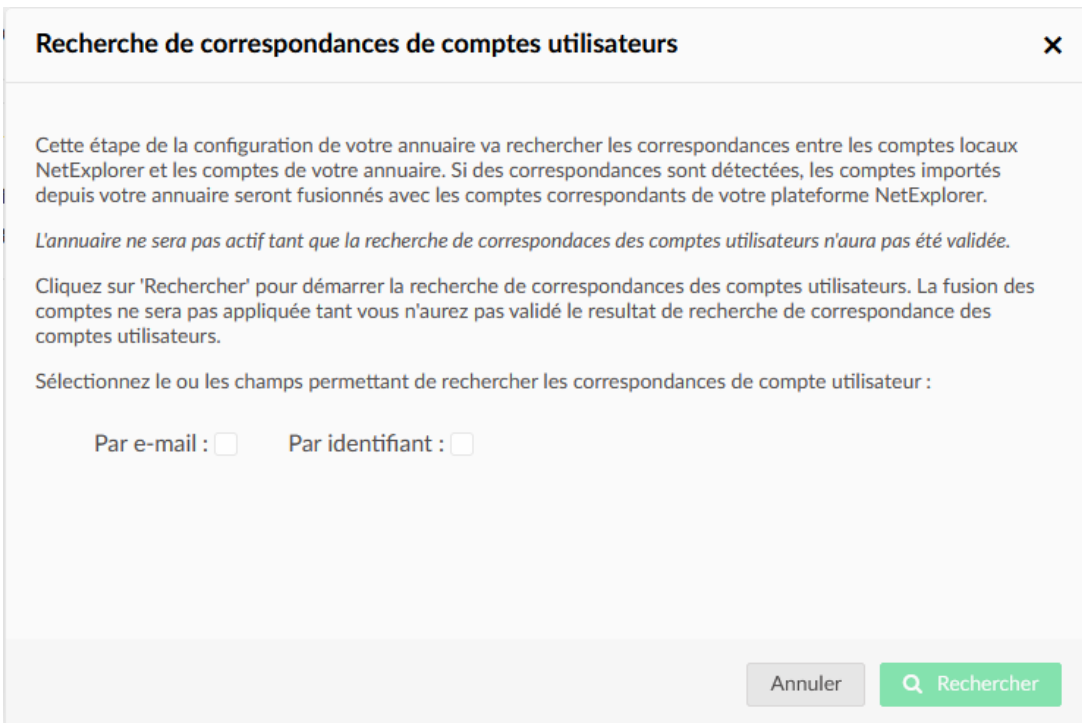

Après avoir testé votre configuration, vous serez invité à rechercher les correspondances utilisateurs.

Ne négligez pas cette étape, elle est nécessaire pour vérifier la correspondance entre les comptes locaux (plateforme) et annuaire.

## *Sans ça, l'annuaire ne sera pas actif*

Sélectionnez les champs de recherche et cliquez sur rechercher, ainsi votre annuaire sera fonctionnel.

Affichage de votre méthode dans COMPTES & AUTHENTIFICATION

Un fois, votre configuration définie, vous pouvez à tout moment vérifier son statut, forcer sa synchronisation.

Avec le menu proposé via la roue crantée, vous pourrez aussi désactiver, modifier ou supprimer la méthode.

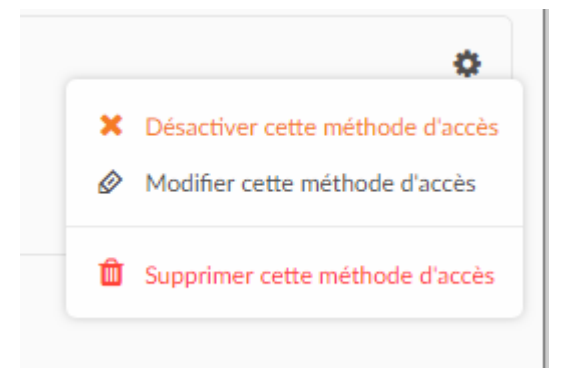

## Remarques

Dans la page d'accueil de votre plateforme, l'utilisateur aura les différentes méthodes configurées pour pouvoir se connecter.